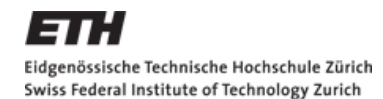

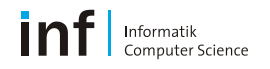

# **Verteilte Systeme – Praktikum**

### Matthias Kovatsch

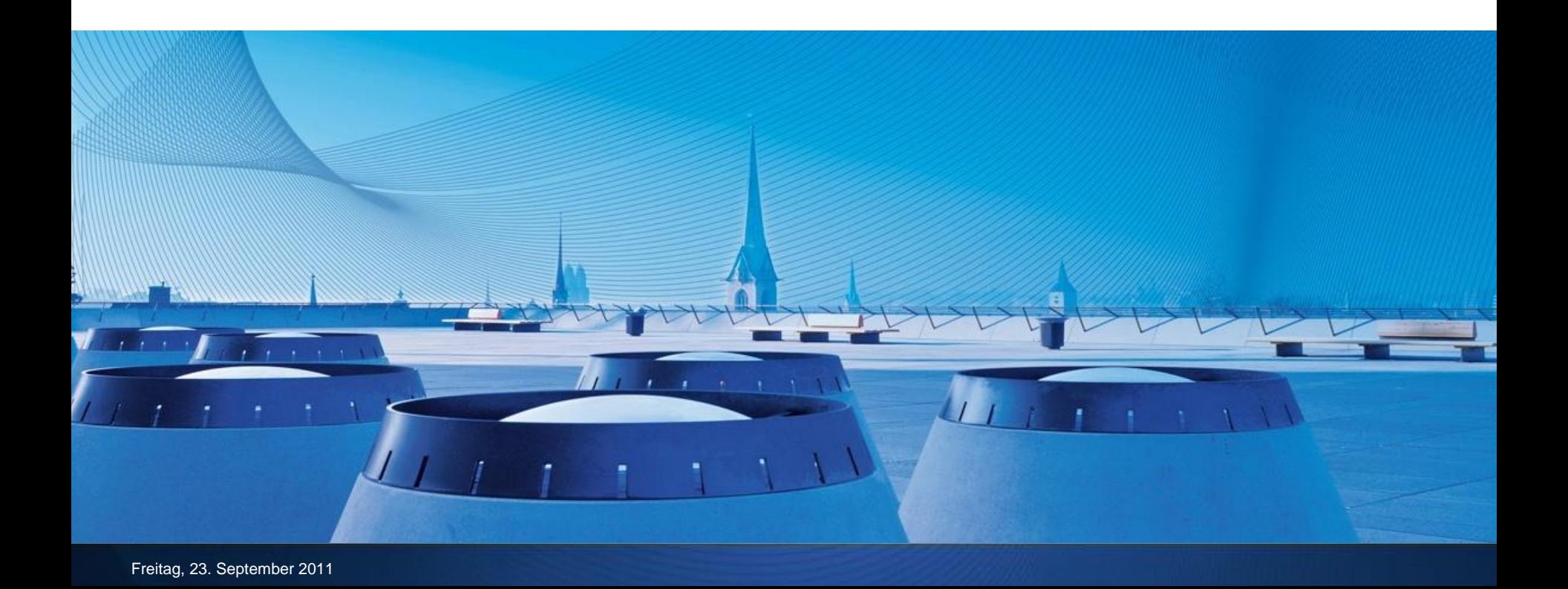

### **Team**

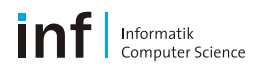

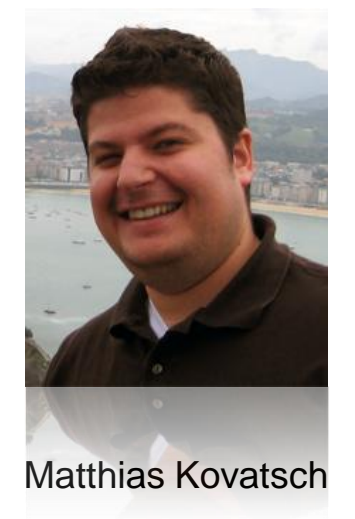

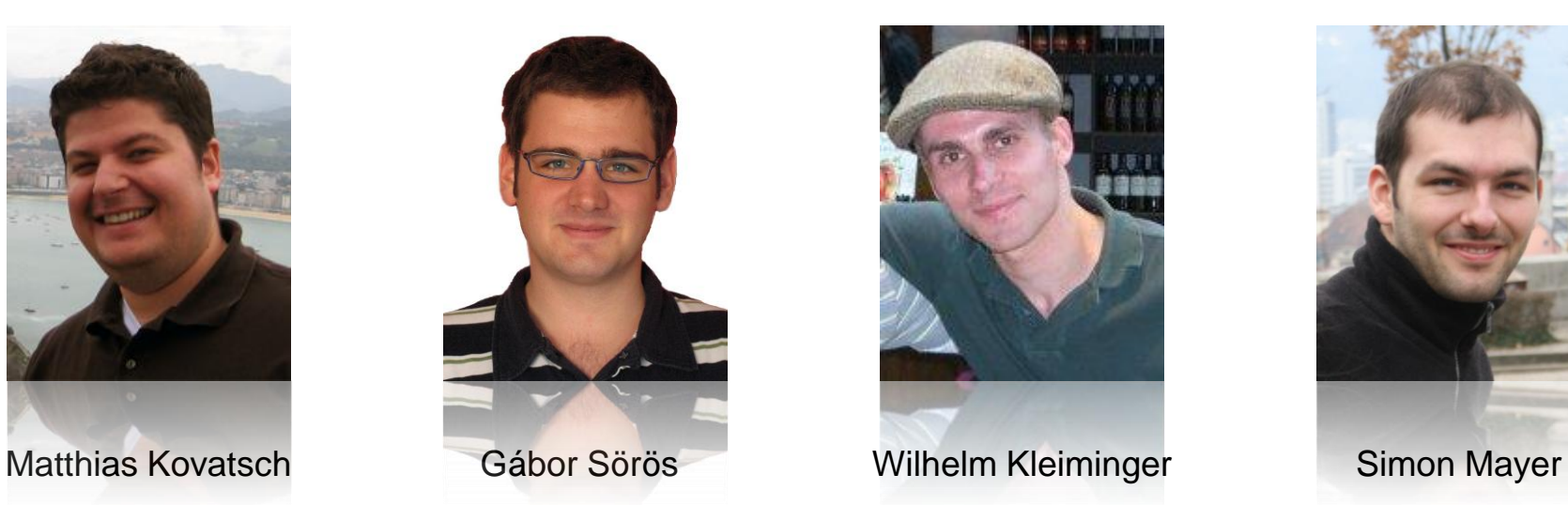

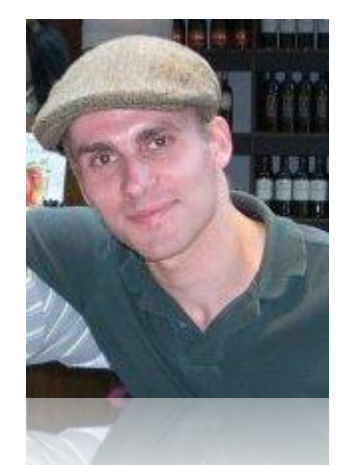

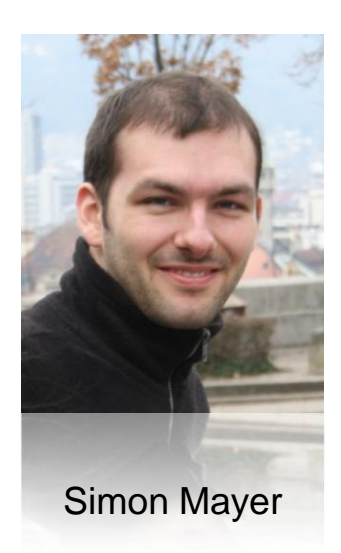

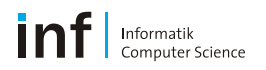

# **ÜBERSICHT**

- **Organisation**
- **Android-Plattform**
- **Hausaufgabe**

# **VS-Übungen**

### ■ Praktikum

- Programmieraufgaben für Android
- **Drei vorgegebene Übungsaufgaben**
- **Offenes Projekt**
- Geht zu 20% in die Gesamtnote ein

### **Theoretische Aufgaben**

- **Klausurvorbereitung**
- Werden gegen Ende der Vorlesung ausgegeben

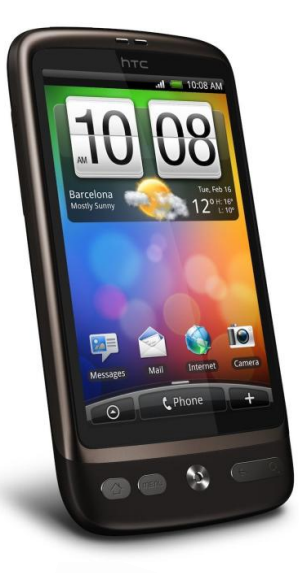

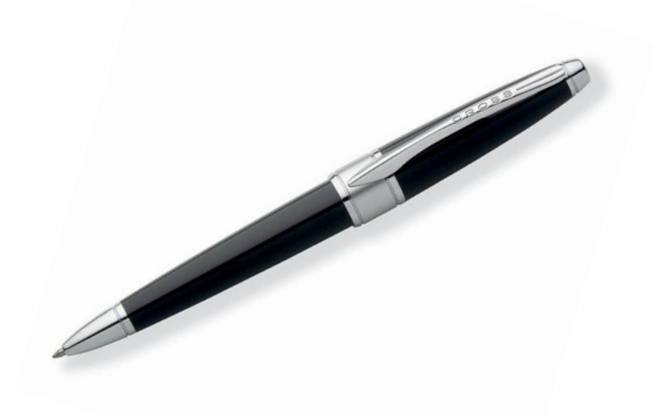

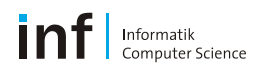

### **Zeitplan**

- A1: GUI und Hardware
	- 30. Sep 2011 10. Okt 2011 (1.5 Wochen)

- A2: Client/Server, Web Services, und die Cloud 10. Okt 2011 – 24. Okt 2011 (2 Wochen)
- A3: Gruppenkommunikation und logische Zeit 24. Okt 2011 – 07. Nov 2011 (2 Wochen)
	-

- A4: Offenes Projekt (mit Präsentation)
	- 04. Nov 2011 19. Dez 2011 (6.5 Wochen)

### Eidgenössische Technische Hochschule Zürich Swiss Federal Institute of Technology Zurich

### **Praktikum**

- Ablauf
	- **EXECT- 2018 Dreiergruppen**
	- **Entwicklung im Emulator**
	- **Test auf dem Smartphone**
	- **Ein HTC Desire pro Gruppe**
	- **Dokumentation in Form eines kurzen Papers**
- Benotung
	- **Pro Gruppe**
	- «Save-Points»

Werden alle gekennzeichneten Teilaufgaben erfolgreich erfüllt, gehen die Praktikumspunkte nur noch verbessernd ein

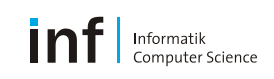

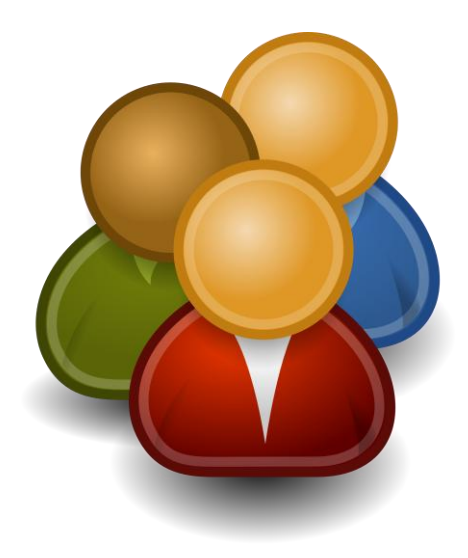

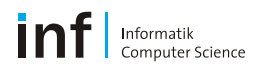

# **ÜBERSICHT**

- **Organisation**
- **Android-Plattform**
- **Hausaufgabe**

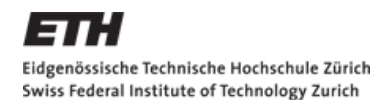

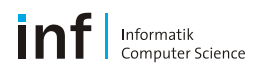

### **Ein wenig Geschichte**

- 09/2003: Android, Inc. Startup in Palo Alto
- 07/2005: Google-Übernahme von Android
- **11/2007: Open Handset Alliance** 
	- HTC, LG, Samsung, Motorola, …
	- Texas Instruments, Intel, Nvidia, ...
	- T-Mobile, Vodafone, Telecom Italia, ...
- 09/2008: Markteinführung des T-Mobile G1
- **10/2008: Android wird Open Source** 
	- Apache-Lizenz erlaubt kommerzielle Entwicklungen

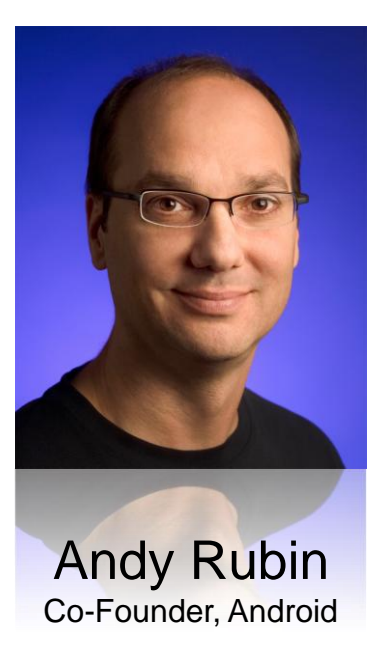

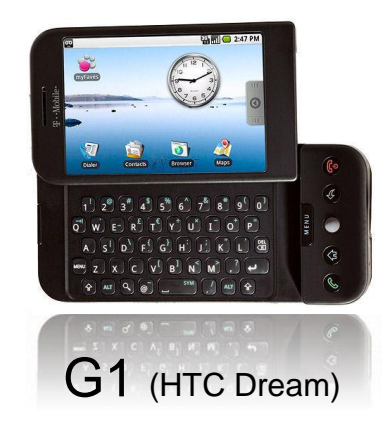

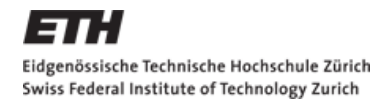

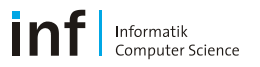

### **Android Smartphone-Marktanteil (U.S. 13+)**

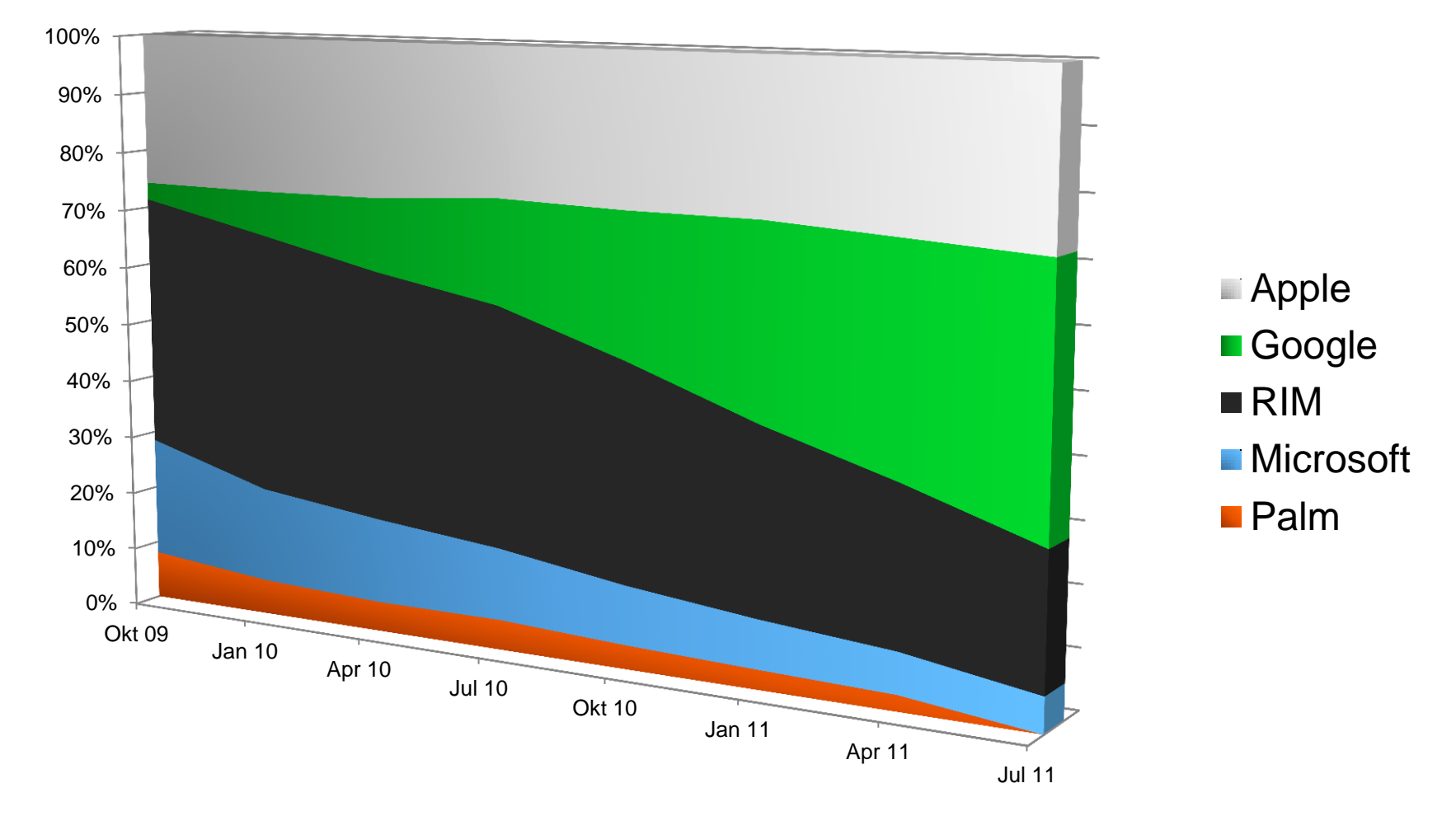

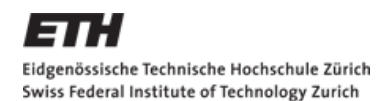

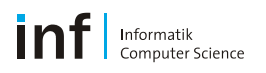

### **Android Eckdaten**

- **Frei erhältlich, auch zur Kommerzialisierung** 
	- Jeder Händler kann Android erweitern, z.B. «HTC SenseUI»
- **Linux-basiertes OS, Java-basierte Anwendungen** 
	- Bekanntes, robustes System
	- **Hochoptimierte Java VM «Dalvik»**
	- Relativ schnelle Anwendungsentwicklung
- **Alle Apps sind gleichgestellt!** 
	- Keine OS-Kernanwendungen
	- Systemteile können komplett ersetzt werden (Anrufe, SMS, Wecker, WLAN-Verwaltung)

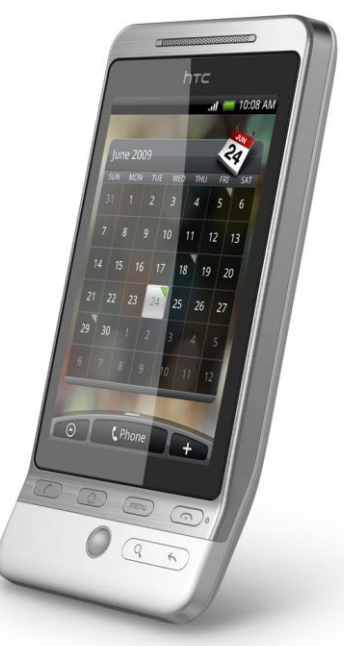

### **Versionierung**

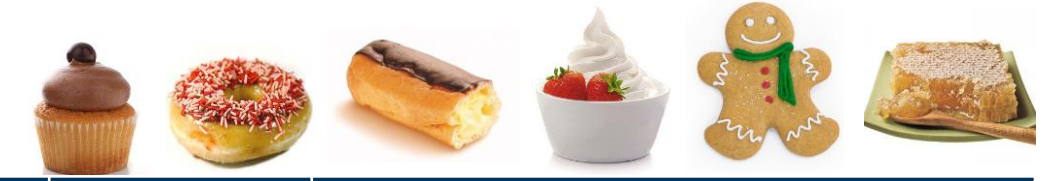

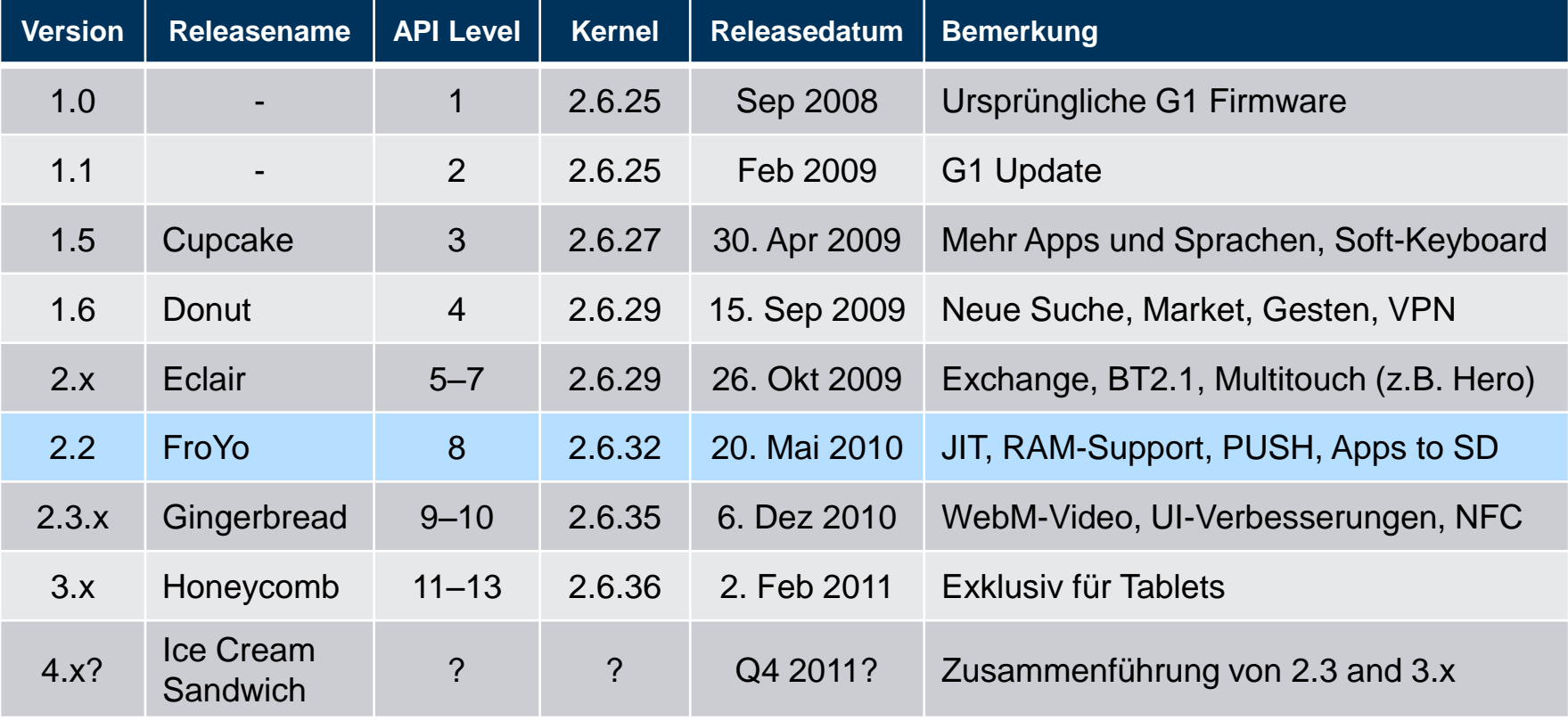

<u>in</u> Informatik<br>Computer Science

### **Plattform -Interna**

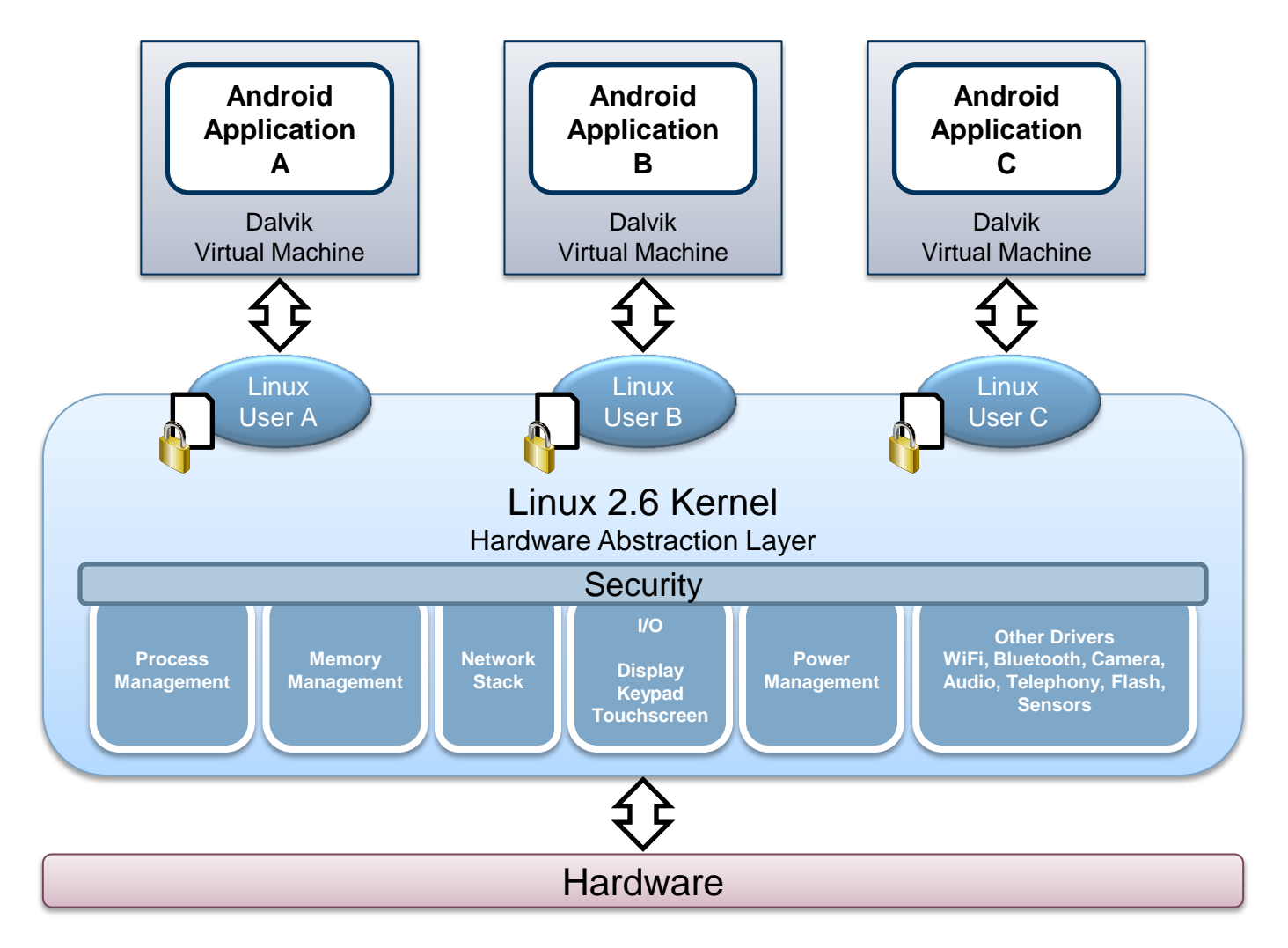

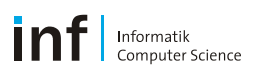

### **Android Schlüsselbegriffe**

- «Activity»
	- **Logische Einheit für eine Benutzerinteraktion** (vgl. Fenster einer PC-Anwendung)
	- **Normalerweise kompletter Bildschirm**
	- Auch ohne UI möglich («Service»)
- $\blacksquare$  « $\vee$ iew»
	- Hierarchisches UI-Element
	- Können in Gruppen kombiniert werden
- «Service»
	- Hintergrundanwendung, z.B. Musikwiedergabe oder FTP-Server

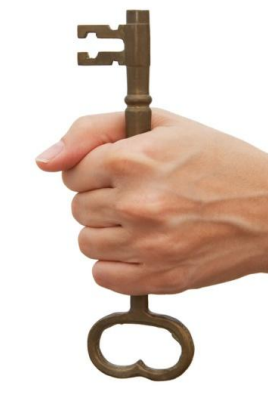

![](_page_13_Picture_1.jpeg)

### **Android Schlüsselbegriffe**

- «Intent»
	- Startet oder wechselt zwischen «Activitys»
	- Passive Datastruktur
	- Beschreibt, was ausgeführt werden soll
		- Explizit eine bestimmte Klasse
		- Implizit eine Komponente die zum «Intent-Filter» passt
- «BroadcastReceiver»
	- **Hört auf globale Ereignisse/Intents,** (z.B. «Headset wurde eingesteckt» vom System)
	- Weckt oder startet gewünschte Activity
	- Oder informiert Benutzer

![](_page_13_Picture_13.jpeg)

![](_page_14_Picture_0.jpeg)

![](_page_14_Picture_1.jpeg)

### **Android Schlüsselbegriffe**

- «ContentProvider»
	- Erlaubt das freigeben/teilen von Daten (z.B. alle Kontaktdaten)
	- Unterstützt Dateisystem, SQLite, ... «any way you want»
	- Apps greifen per «ContentResolver» auf Daten zu

![](_page_14_Picture_7.jpeg)

### ■ Siehe auch

- <http://www.youtube.com/watch?v=QBGfUs9mQYY&feature=user>
- <http://developer.android.com/guide/topics/fundamentals.html>

### Informatik Computer Science

### **Programm-Lebenszyklus**

- **Androids Multi-Tasking** 
	- **OS verucht Apps so lange wie** möglich laufen zu lassen
	- **Bei Speicherknappheit werden** Prozesse mit niedriger Priorität beendet
- Activity-Zustände
	- Running
	- Paused
	- **Stopped**
	- Finished/killed

![](_page_15_Figure_11.jpeg)

![](_page_16_Picture_1.jpeg)

### **Ausgelöste Methoden I**

![](_page_16_Figure_3.jpeg)

Running

**Change** 

Orientation

Running

Paused

Stopped

onPause()

onDestroy()

onCreate()

onStart()

onStop()

Informatik<br>Computer Science

![](_page_17_Figure_2.jpeg)

onSaveInstanceState() onWindowFocusChanged(false) onCreateDescription() 1. Phone Ringing 2. Phone Call In Progress onWindowFocusChanged(true)

Running

![](_page_18_Picture_0.jpeg)

![](_page_18_Picture_1.jpeg)

### **Nützliche Quellen**

- **Android-Developers: [developer.android.com](http://developer.android.com/)** 
	- «The Guide» (Einführung): [/guide/index.html](http://developer.android.com/guide/index.html)
	- «Resources» (Tutorials): [/resources/index.html](http://developer.android.com/resources/index.html)
	- Videos: [/videos/index.html](http://developer.android.com/videos/index.html)
- Android-Blogs
	- **[http://android-developers.blogspot.com](http://android-developers.blogspot.com/)**
	- **<http://www.androidguys.com/>**
	- …
- Google-Suche
- **[StackOverflow](http://www.stackoverflow.com/)**

![](_page_18_Picture_13.jpeg)

![](_page_18_Picture_14.jpeg)

![](_page_19_Picture_1.jpeg)

# **ÜBERSICHT**

- **Organisation**
- **Android-Plattform**
- **Hausaufgabe**

### Eidgenössische Technische Hochschule Zürich Swiss Federal Institute of Technology Zurich

### **Gruppen**

- Anzahl unserer HTC Desires begrenzt (30)
- **Wer hat selber ein Android-Smartphone?**
	- Bitte alsbald eure Gruppe melden
- **EXECTS** Zweiergruppen solange wie möglich
- Danach Dreiergruppen
- **HTC Desire Ausgabe** 
	- Montag  $14 16$  Uhr CNB H 103.2
	- Dienstag  $10 12$  Uhr CNB H 103.2
	- Mittwoch 10 12 Uhr CNB H 103.2
	- Donnerstag 14 16 Uhr CNB H 108

Aktueller Stand unter <http://www.vs.inf.ethz.ch/edu/vs/android/>

![](_page_20_Picture_14.jpeg)

![](_page_20_Picture_15.jpeg)

![](_page_20_Picture_16.jpeg)

### Eidgenössische Technische Hochschule Zürich Swiss Federal Institute of Technology Zurich

### **HTC Desire**

- **Zunächst die Batterie voll laden**
- WLAN einrichten
	- «Settings > Wireless & networks > Wi-Fi settings»
- Over-the-Air-Update auf Android 2.29.405.5
	- «Settings > About Phone > System software updates > Check now»
- Debug-Modus aktivieren
	- «Settings > Applications > Development > USB debugging»
- **Macht euch mit dem Gerät vertraut**

![](_page_21_Picture_12.jpeg)

![](_page_21_Picture_13.jpeg)

■ Eclipse 3.7 «**Indigo**» («Classic» empfohlen)

- <http://www.eclipse.org/downloads/>
- ADT Plugin hinzufügen («Help > Install New Software…»)
	- «Work with» location https://dl-ssl.google.com/android/eclipse/
- SDK angeben («Window > Preferences > Android»)
- API 8 Pakete install. («Window > Android SDK and AVD Manager»)

**Installation der Toolchain**

- Java SE JDK 6
	- <http://www.oracle.com/technetwork/java/javase/downloads/index.html>

### **Android SDK**

- <http://developer.android.com/sdk/index.html>
- Irgendwohin entpacken

![](_page_22_Picture_14.jpeg)

### **Windows**

**-** ADB-Treiber

![](_page_23_Picture_125.jpeg)

 $\begin{array}{|c|c|c|c|c|}\hline \multicolumn{1}{|c|}{\quad \ \ & \quad \ \ & \quad \ \ & \quad \ \ & \quad \ \ & \quad \ \ & \quad \quad \ & \quad \quad \ \end{array}$ 

**1**

Device Manager

File Action View Help 

Mice and other pointing devices

**Buretooth Peripheral Device** PCI Simple Communications Controller

-4 Sound, video and game controllers System devices - Universal Serial Bus controllers

Jungo Keyboards

Modems Monitors Network adapters Other devicer

 $\frac{1}{2}$  ADB

**Portable Devices** Ports (COM & LPT) **Processors** 

 $inf$  Informatik

![](_page_24_Picture_0.jpeg)

### **Ubuntu Linux**

- **USB-Konfiguration** 
	- Erstelle /etc/udev/rules.d/51-android.rules als Superuser
	- Inhalt für «Gutsy»/«Hardy»

SUBSYSTEM=="usb", SYSFS{idVendor}=="0bb4", MODE="0666"

■ Inhalt für «Dapper»

SUBSYSTEM=="usb\_device",SYSFS{idVendor}=="0bb4",MODE="0666"

Zugriffsrechte anpassen

chmod a+r /etc/udev/rules.d/51-android.rules

![](_page_25_Picture_0.jpeg)

![](_page_25_Picture_1.jpeg)

### **(Computerräume)**

- Windows
	- Drivers, Eclipse, and ADT Plugin are installed
	- Download and extract Android SDK to your home directory
	- Set up SDK location in Eclipse
	- Install API 8 packages
- Linux
	- USB configuration already done
	- Download and extract Android SDK to your home directory (or /local/)
		- Red Hat tool ignores empty folders  $\rightarrow$  recreate «platforms» and «add-ons» folders
	- Update Eclipse («Help > Install New Software»)
		- Software Site http://download.eclipse.org/eclipse/updates/3.5
	- Install ADT Plugin
	- **Set up SDK location**
	- Install API 8 packages

![](_page_26_Picture_0.jpeg)

![](_page_26_Picture_1.jpeg)

### **Test der Toolchain**

- Kann ein Android-Projekt angelegt werden?
- Kompilieren die mitgelieferten «Sample»-Projekte?
- **Funktioniert der USB-Treiber?**
- Werden die «Sample»-Projekte installiert und starten?
- Legt ein «virtual device» an und startet den Emulator!

![](_page_27_Picture_1.jpeg)

# **ÜBERSICHT**

- **Organisation**
- **Android-Plattform**
- **Hausaufgabe**

![](_page_28_Picture_0.jpeg)

![](_page_28_Picture_1.jpeg)

### **Android-Tutorial**

- **Filtag, 30. Sep 2011**
- **Einführung in die Android-Programmierung**
- «Live-Hacking» Mit euch  $\rightarrow$  Toolchain installieren!
- **Erste Aufgabe**

![](_page_28_Picture_7.jpeg)